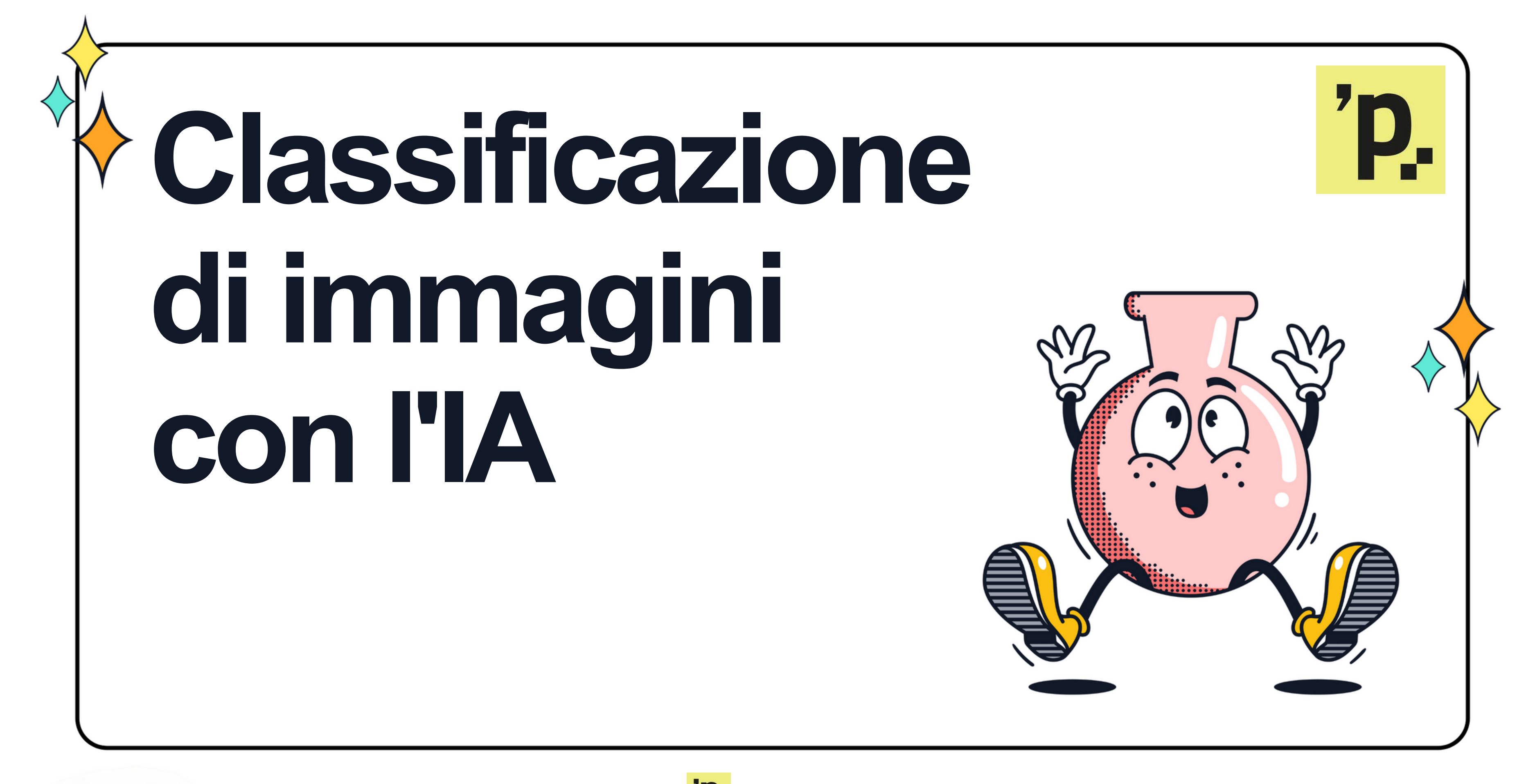

**Realizzato dalla classe 1D dell' I.I.S. «A. Pacinotti» – Scafati (SA) sotto la supervisione del Prof. Nazareno Lavoria**

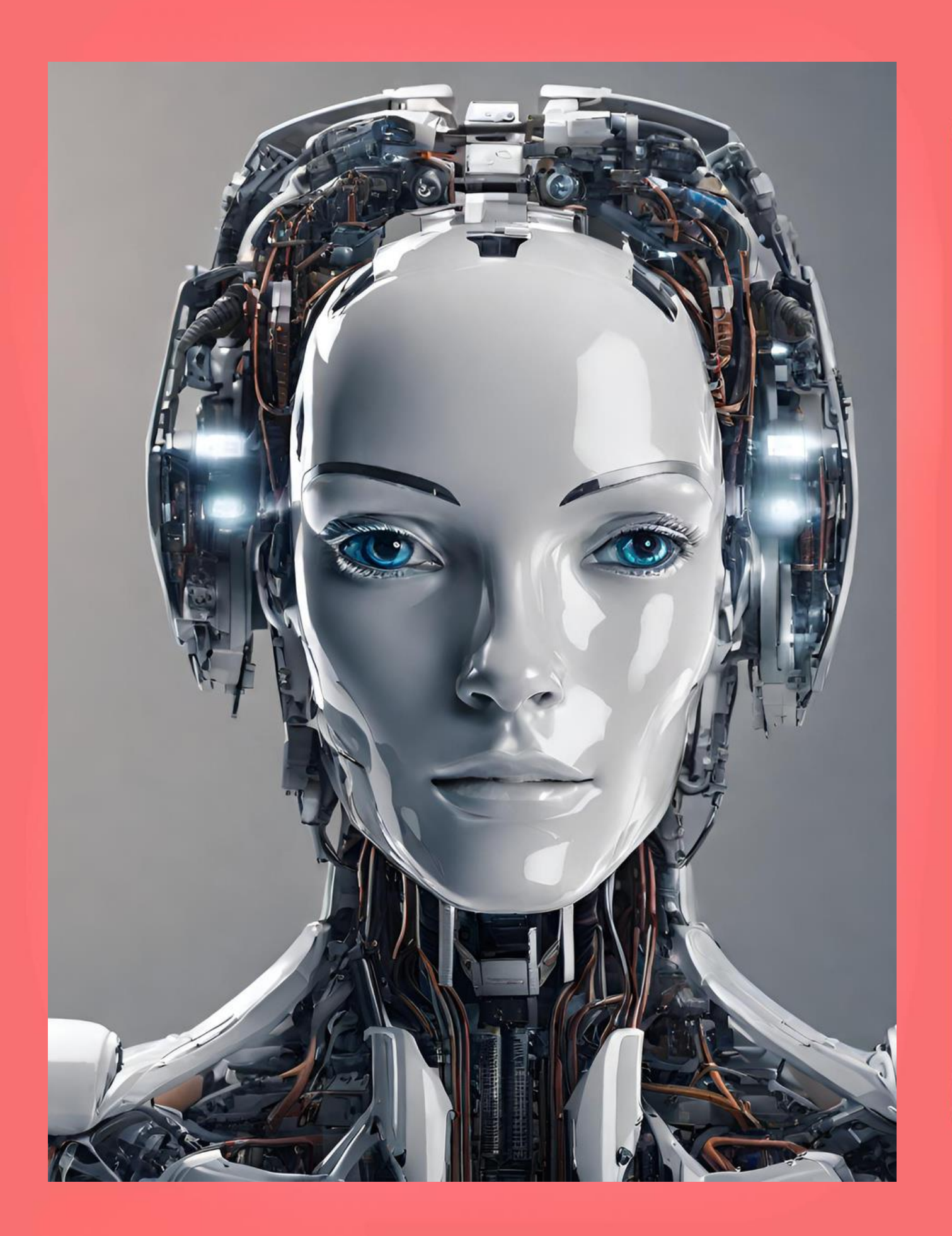

La classificazione di immagini con l'IA è un campo in rapida evoluzione che sta rivoluzionando il modo in cui comprendiamo, produciamo e interagiamo con le immagini.

Le reti neurali convoluzionali (CNN) hanno dimostrato una straordinaria capacità di riconoscere oggetti, persone, animali e altro all'interno di immagini con precisione impressionante. Questo è possibile grazie all'addestramento su enormi set di dati etichettati, che permette alle CNN di identificare e classificare elementi visivi.

### INTRODUZIONE

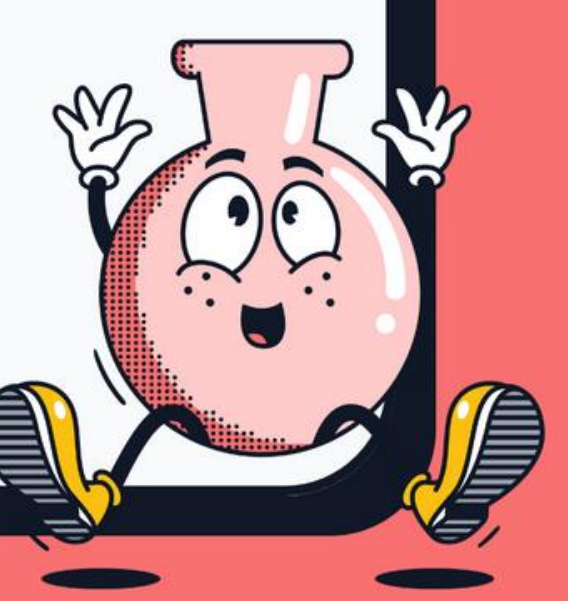

#### Cos'è una rete convoluzionale?

Le reti neurali convoluzionali sono un tipo speciale di rete neurale artificiale progettata per elaborare dati visivi come immagini.

- Sono composte da diversi strati che processano l'immagine in modo graduale, partendo da caratteristiche semplici come bordi e angoli fino ad arrivare a riconoscere oggetti complessi.
- Il primo strato applica dei filtri che scorrono sull'immagine, producendo una mappa che evidenzia le caratteristiche rilevanti.
- Gli strati successivi eseguono operazioni di riduzione delle dimensioni mantenendo le informazioni più importanti per la classificazione dell'immagine.

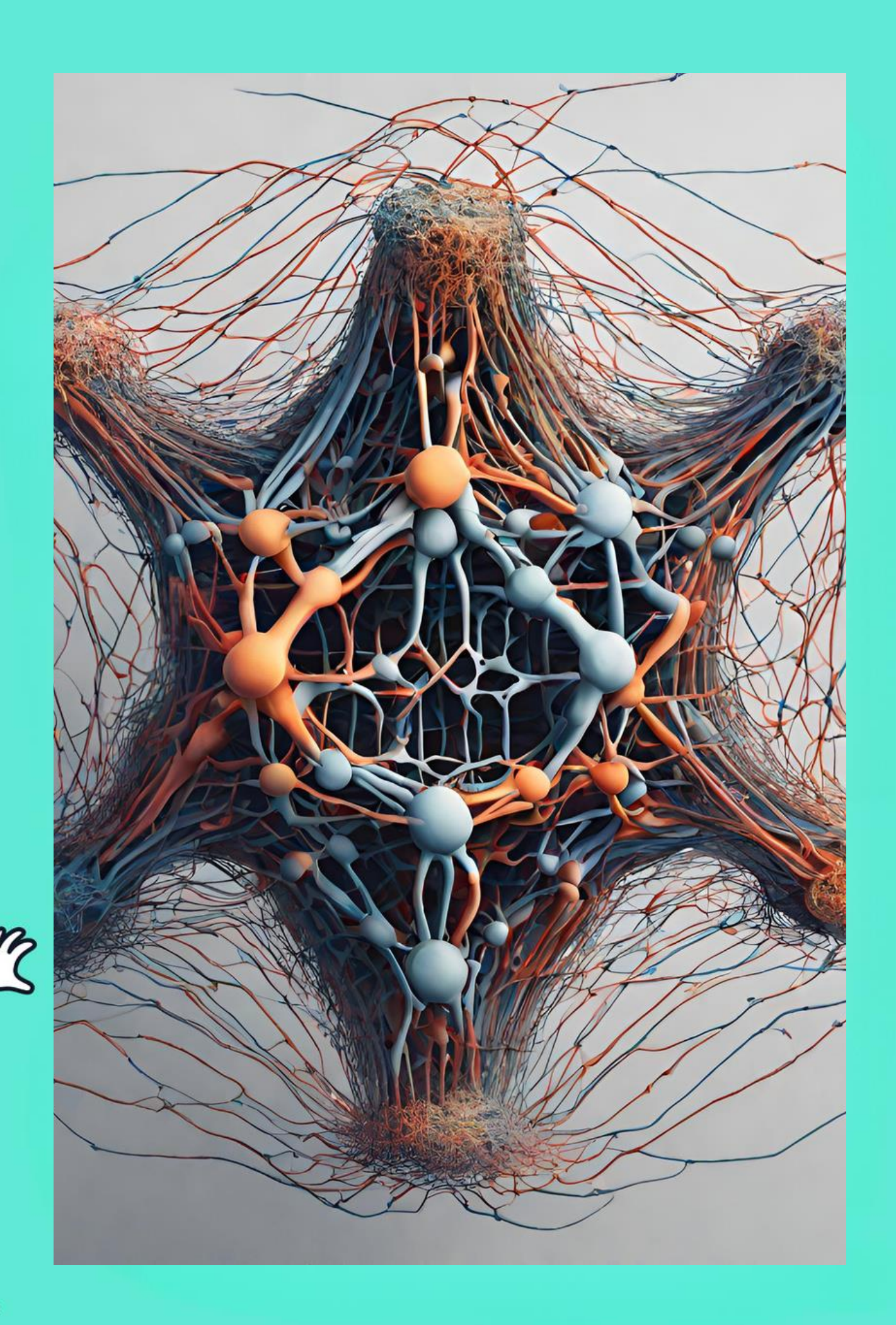

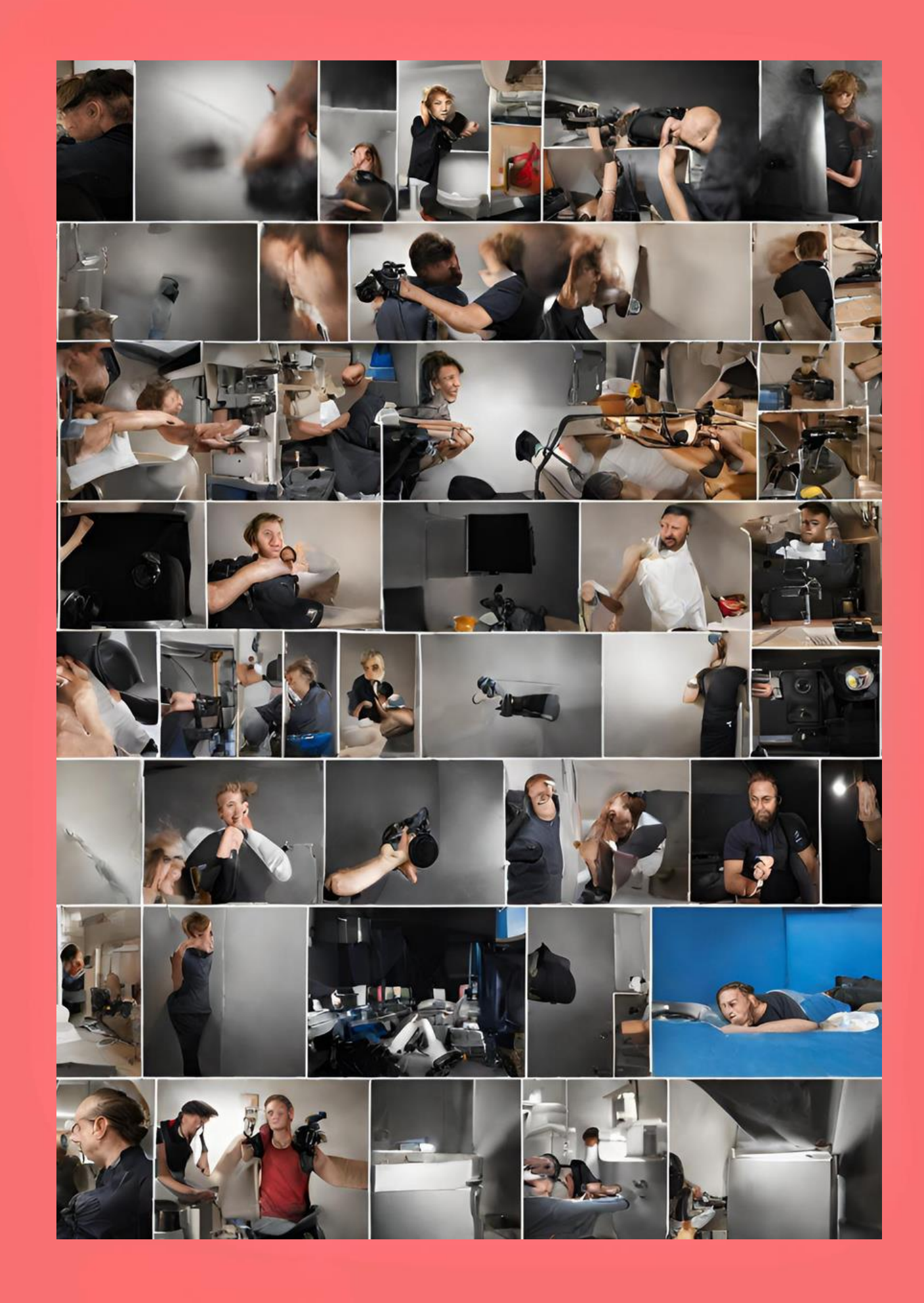

#### Una rete neurale convoluzionale per la classificazione di immagini dev'essere addestrata.

Per addestrare una CNN bisogna preparare i dati per l'addestramento e cioè raccogliere uno o più insiemi di vuole che la rete impari a riconoscere. dalle immagini di addestramento, rendendola capace di classificare nuove immagini con elevata accuratezza.

- immagini etichettate che rappresentino le categorie che si
- Dopo un processo iterativo composto di diversi passaggi la rete impara a riconoscere caratteristiche visive complesse
	-
	-

In primo luogo abbiamo cercato le immagini necessarie all'addestramento.

Per farlo abbiamo utilizzato la piattaforma Hugging Face. La sezione che contiene i dataset è raggiungibile al seguente link:

[https://huggingface.co/datasets?task\\_categories=task\\_categories:i](https://huggingface.co/datasets?task_categories=task_categories:image-classification&sort=likes) [mage-classification&sort=likes](https://huggingface.co/datasets?task_categories=task_categories:image-classification&sort=likes)

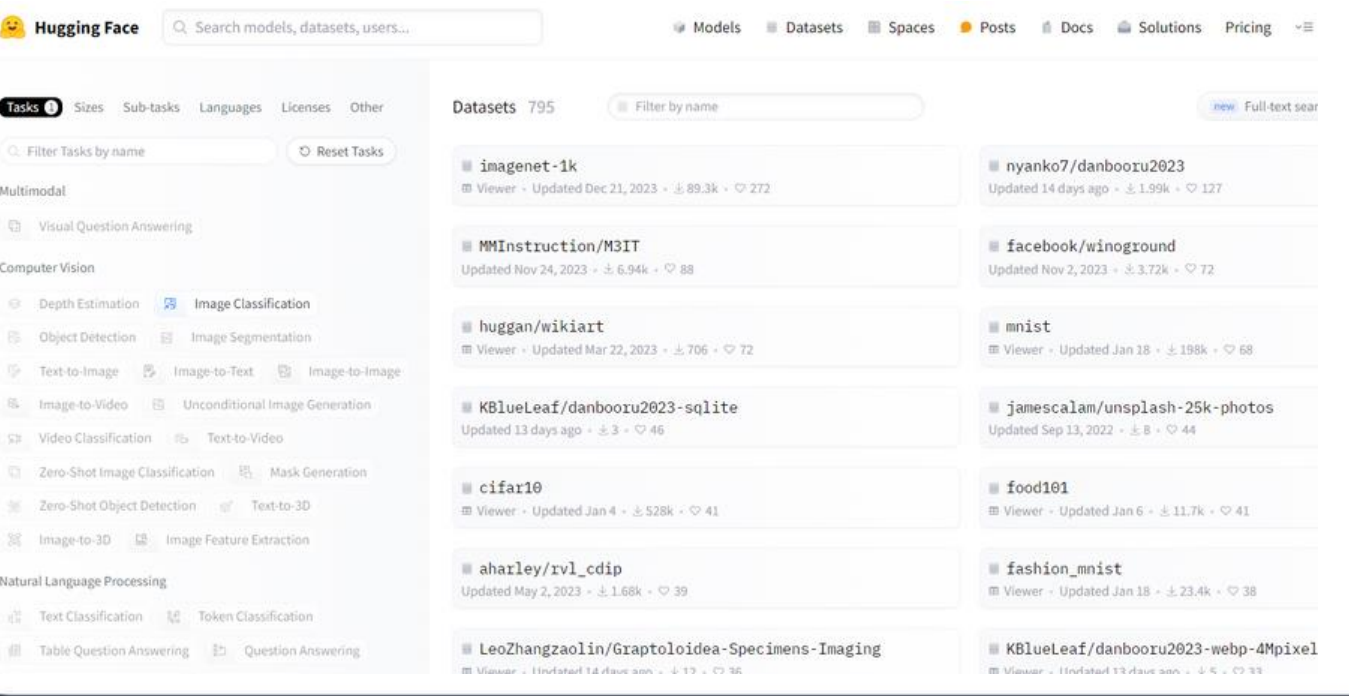

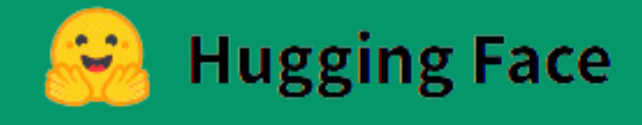

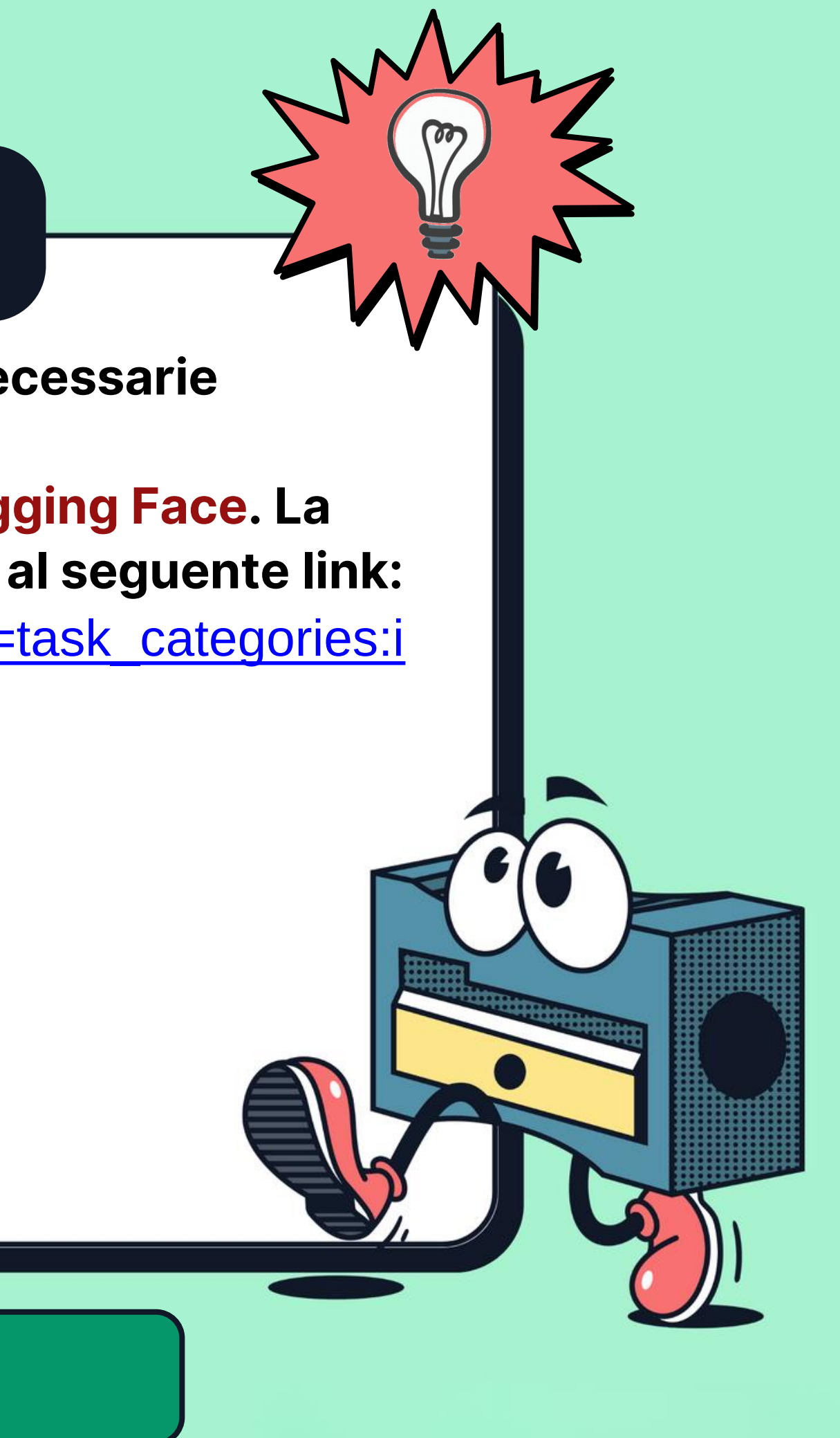

# Scelta del dataset

Tra lo svariato numero di dataset disponibili, ne sono stati scelti alcuni. La classe ha deciso di addestrare il nostro modello a distinguere tra loro alcuni animali, dato che la scelta era ampia.

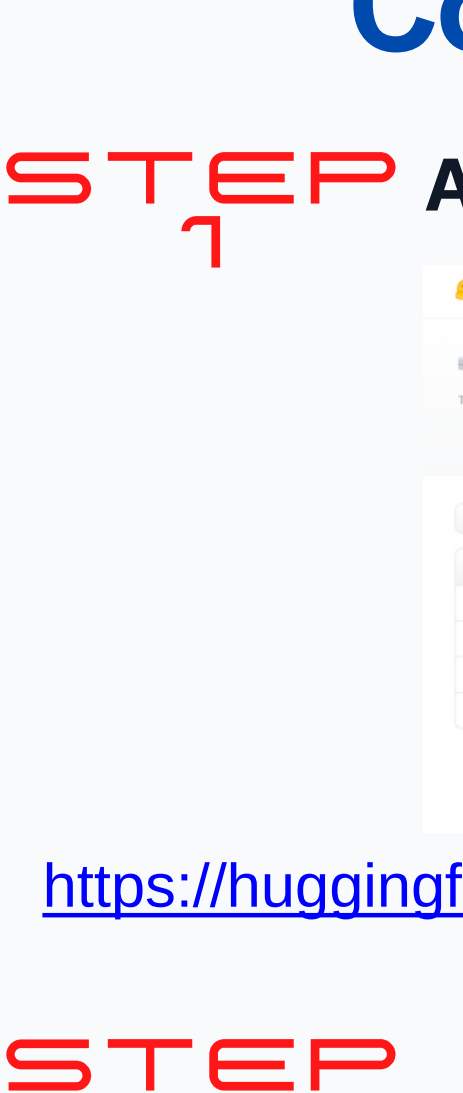

### Cosa abbiamo fatto?

#### $\mathbf{S} \mathsf{T} \in \mathsf{P}$  Abbiamo scelto questo dataset:

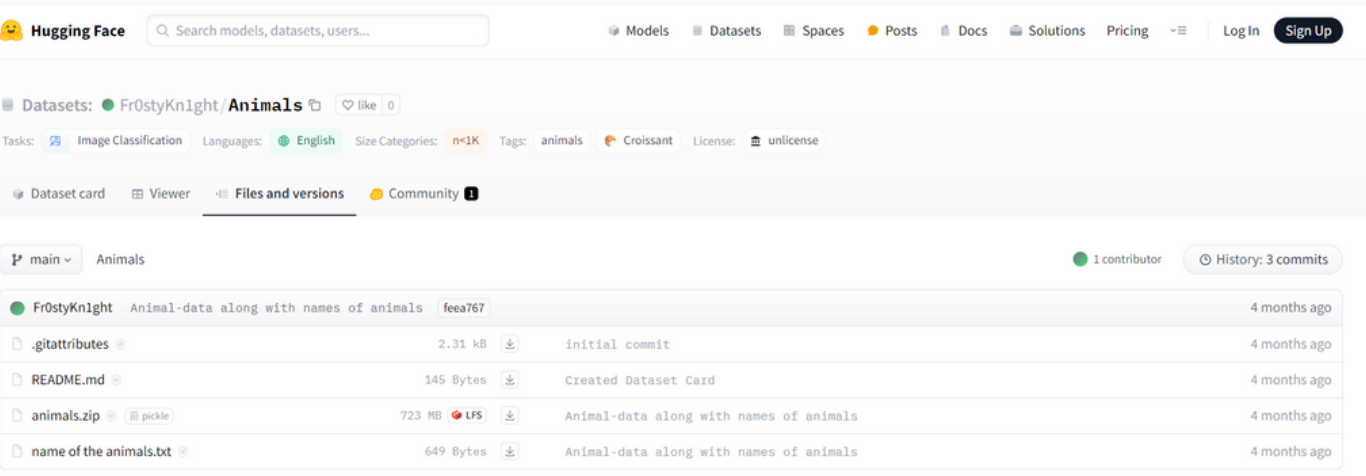

#### Abbiamo scaricato il file zip contenente le immagini necessarie all'addestramento: <https://huggingface.co/datasets/Fr0styKn1ght/Animals/tree/main>

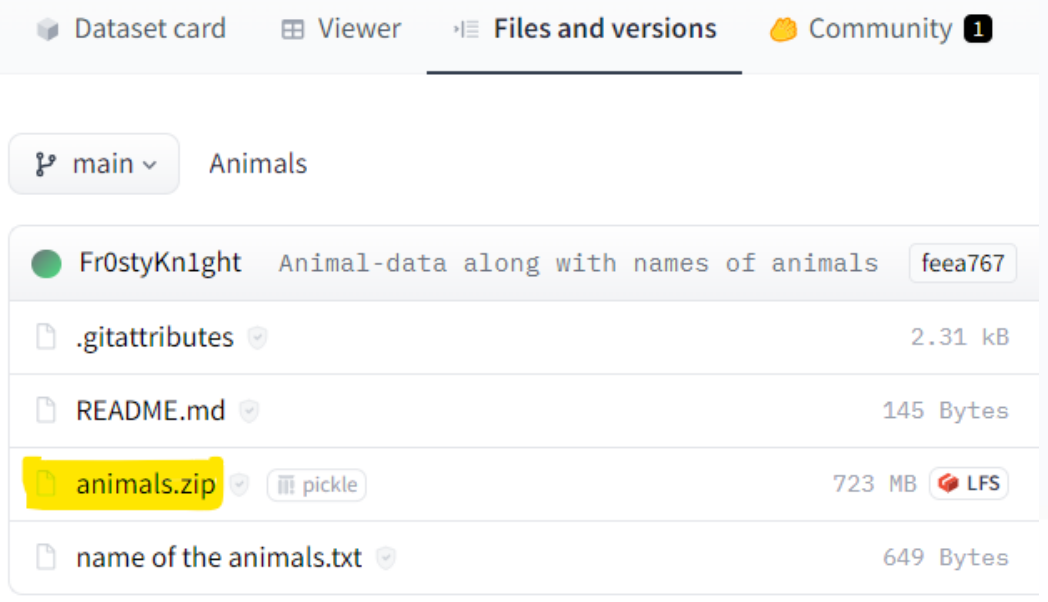

## Scelta del dataset

### Piattaforma Hugging Face

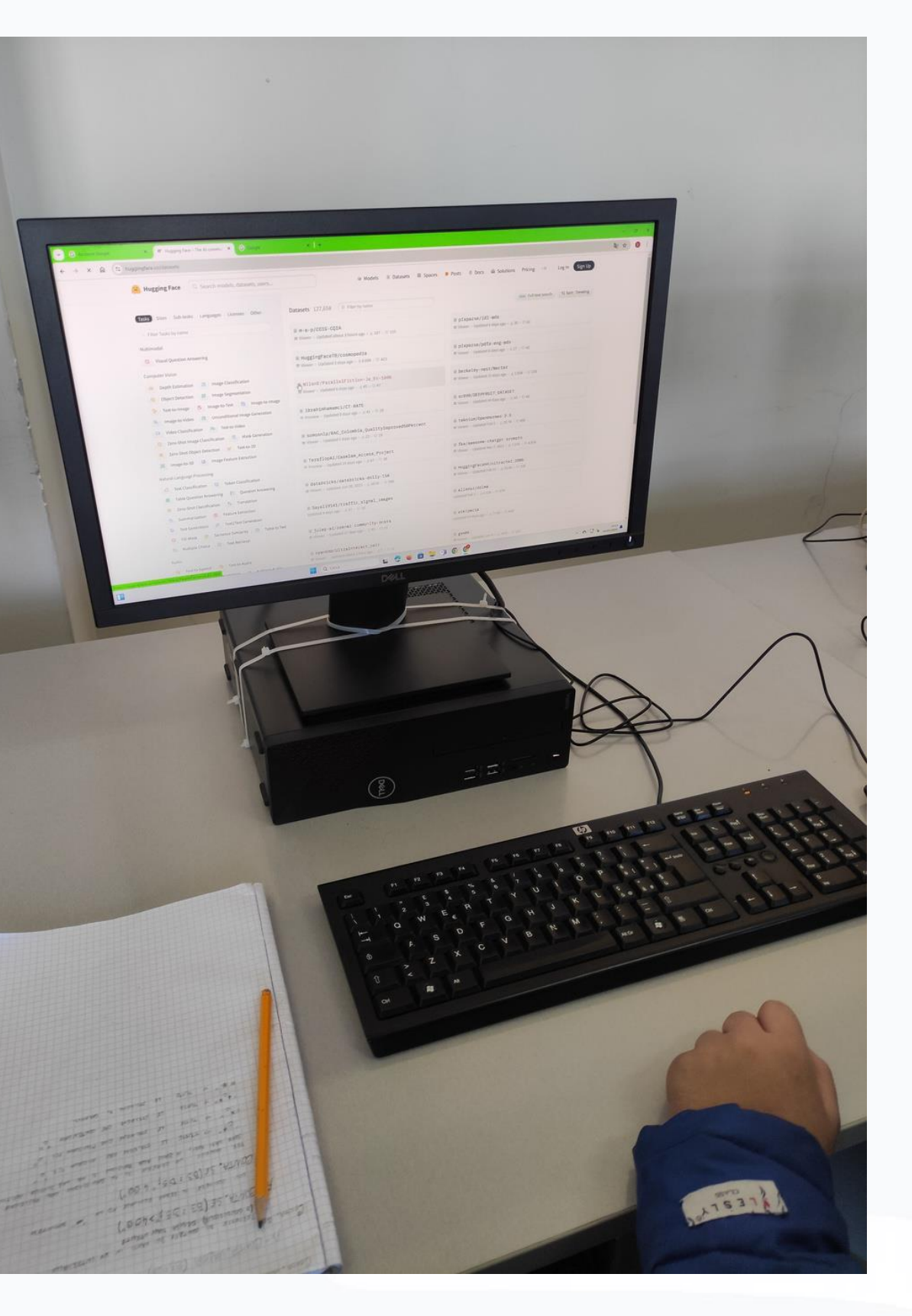

Siamo entrati in Teachable Machine e ogni gruppo ha scelto le proprie tipologie

# Caricamento di <sup>di animali:</sup> dei dataset

#### Cosa abbiamo fatto?

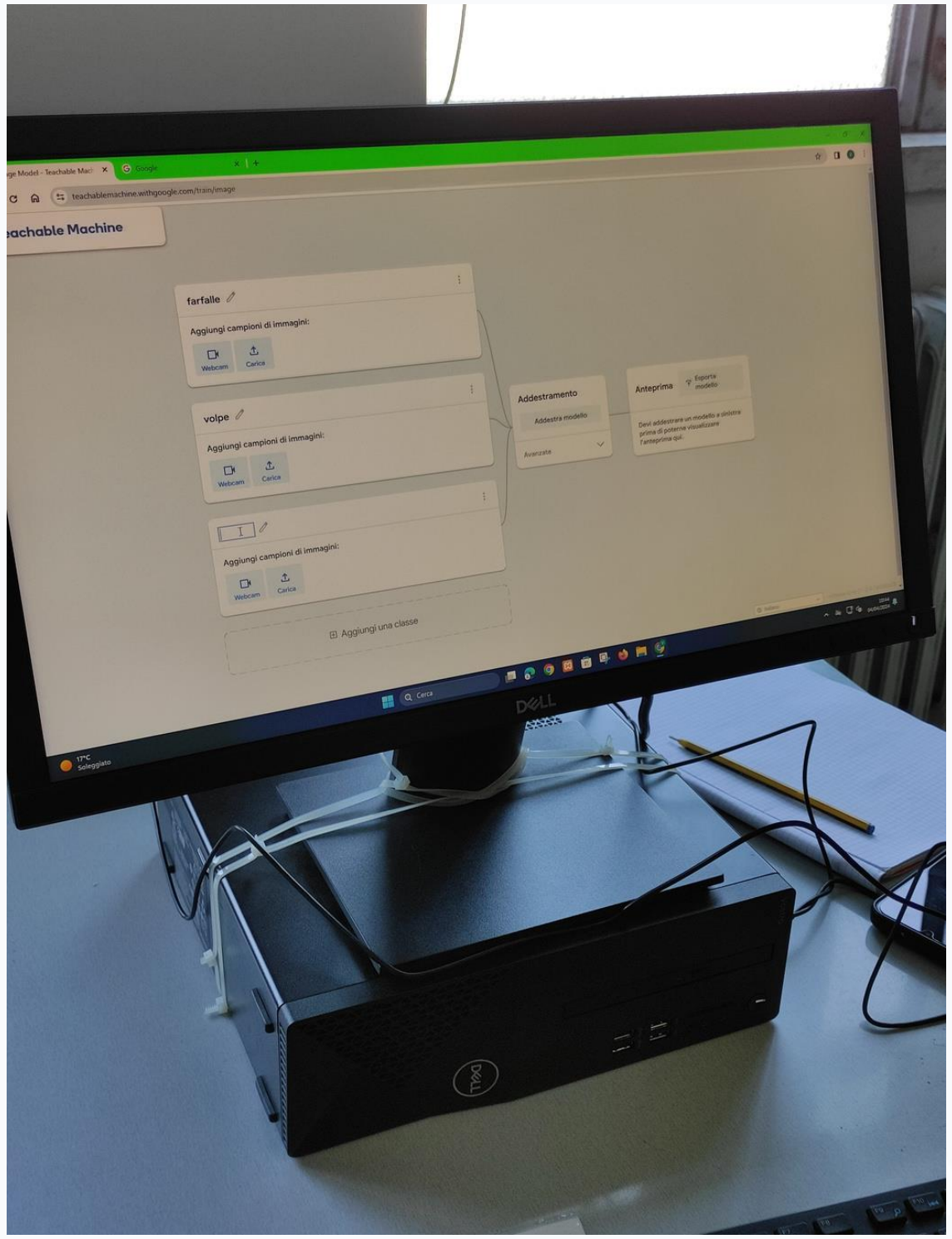

E' poi iniziato il caricamento delle immagini per

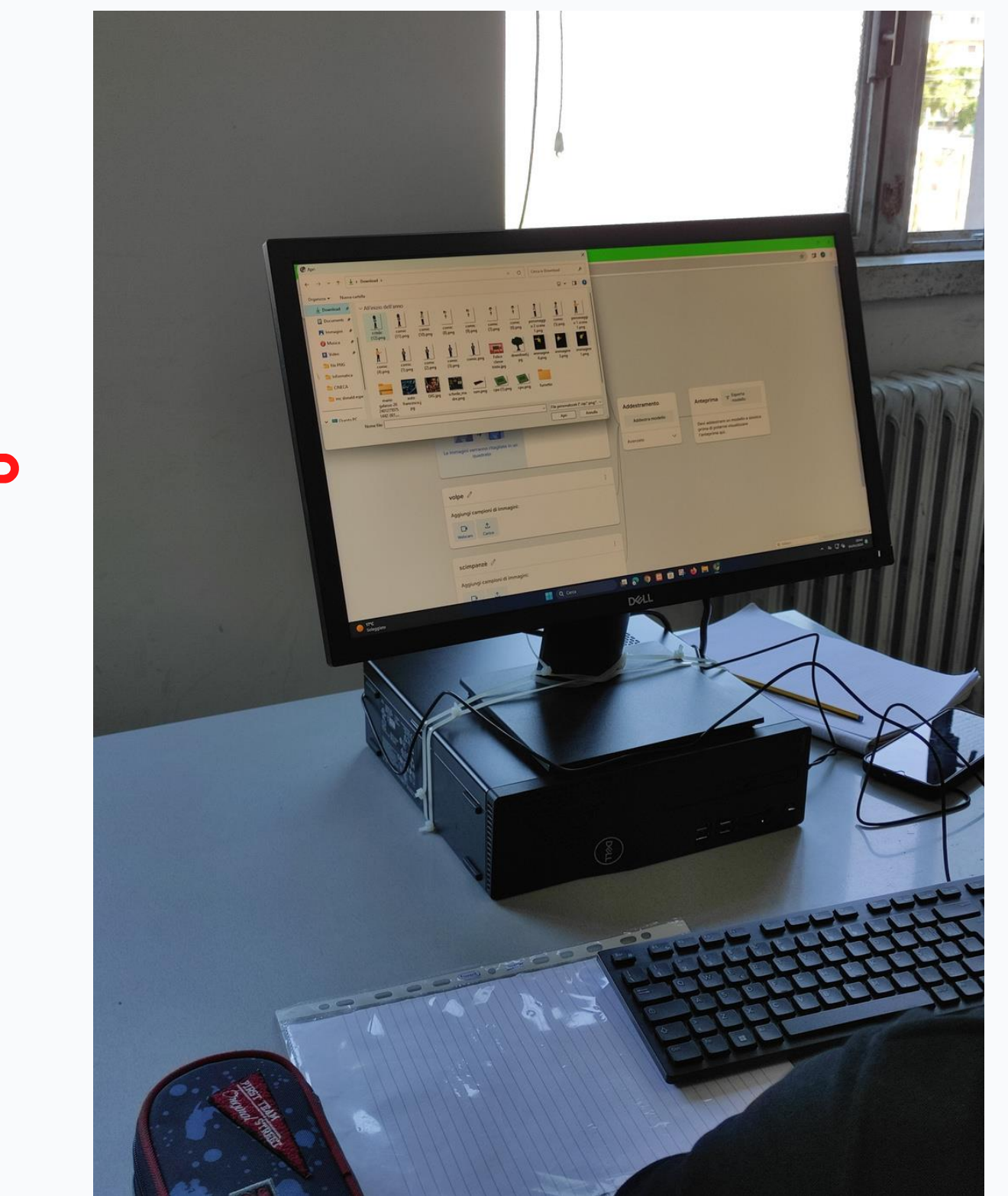

l'addestramento:

# Caricamento dei dataset

### Cosa abbiamo fatto?

#### E' poi iniziato il caricamento delle immagini per

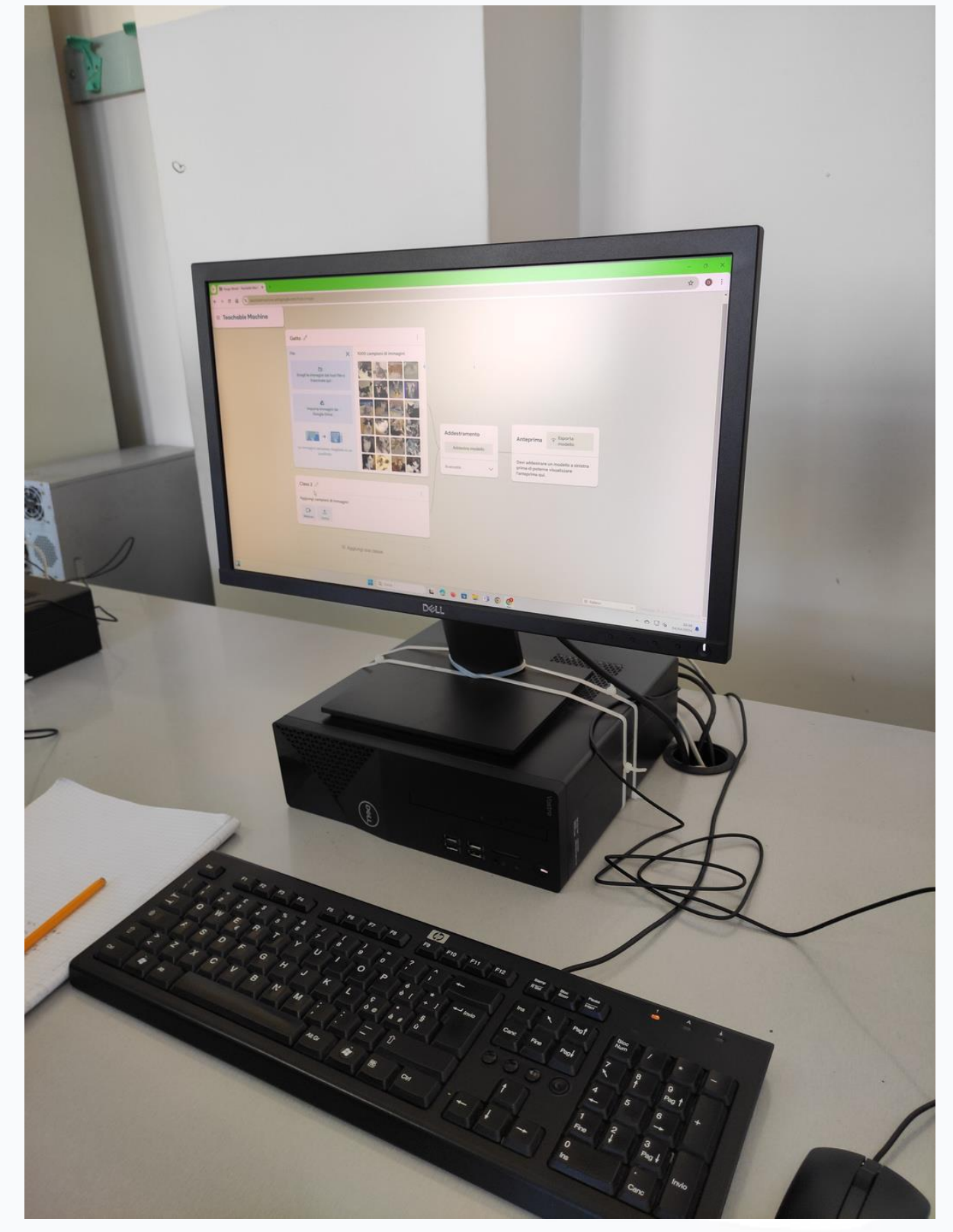

l'addestramento:

EP

# Caricamento dei dataset

### Cosa abbiamo fatto?

Successivamente al caricamento del modello in cloud, è stato esportato il codice Javascript per la generazione di una pagina web che fosse capace di attivare la webcam e di interpretare l'immagine che veniva ad essa presentata. Ogni allievo ha cercato le immagini sul proprio smartphone da sottoporre all'analisi del modello generato ed è iniziata l'azione vera e propria di classificazione. Di seguito, i risultati...

# Creazione pagina Web

STEF

### Cosa abbiamo fatto?

### $\equiv$  Teachable Machine

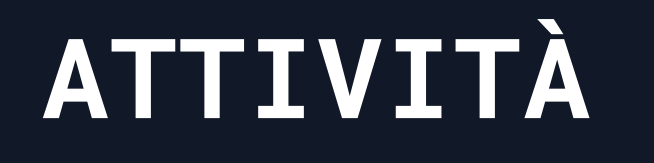

### Cosa abbiamo fatto? $\equiv$  Teachable Machine

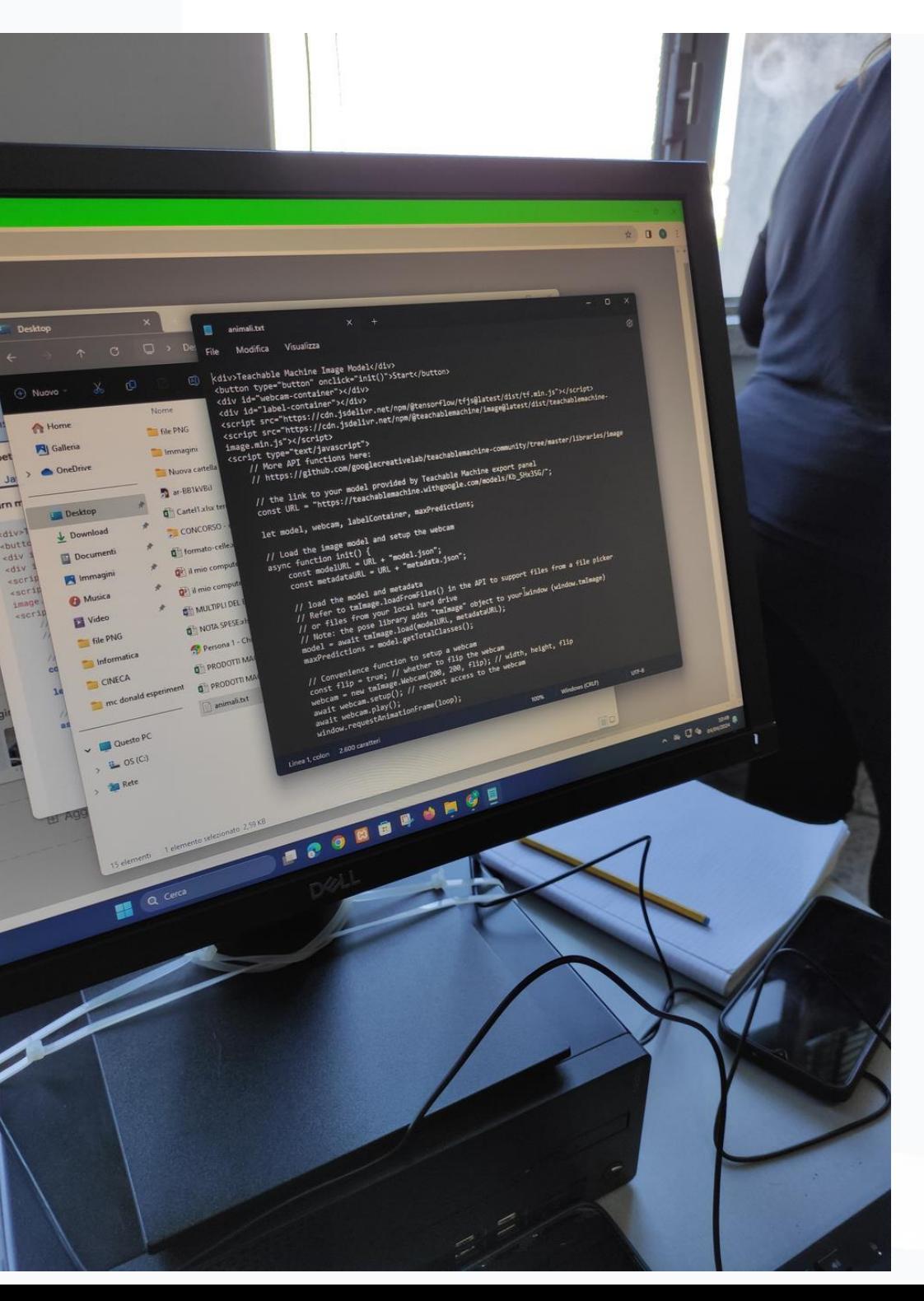

# Creazione pagina Web

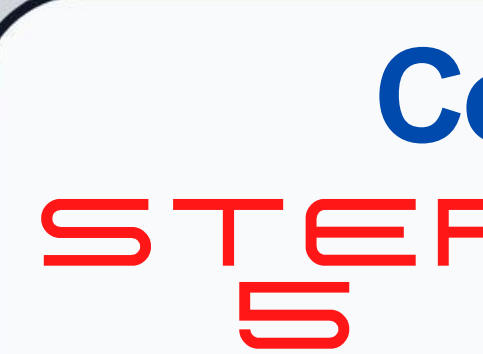

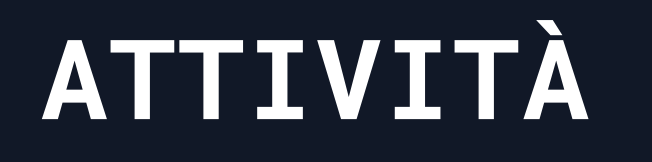

#### Cosa abbiamo fatto?STEP  $\equiv$  Teachable Machine

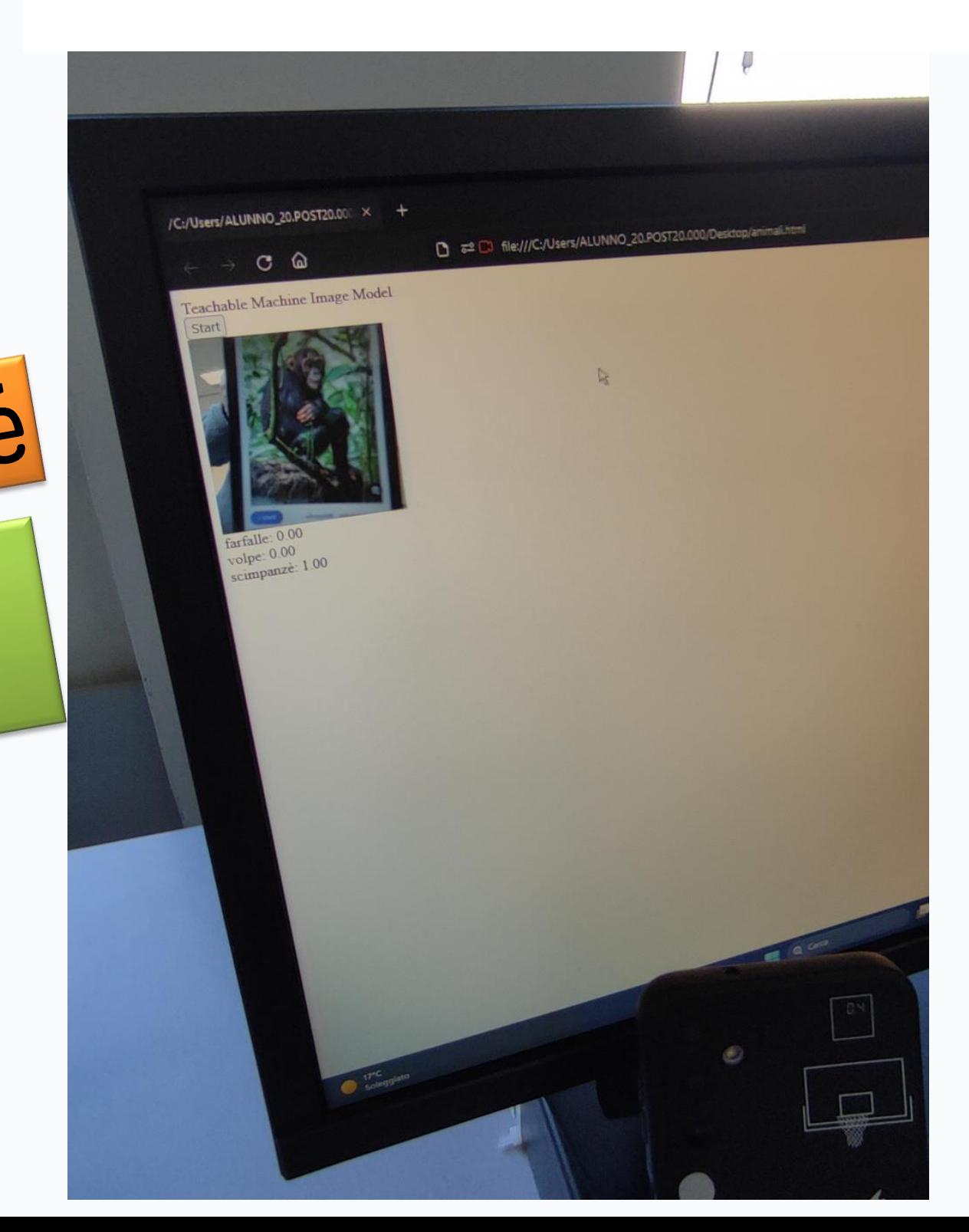

# Verifica del funzionamento

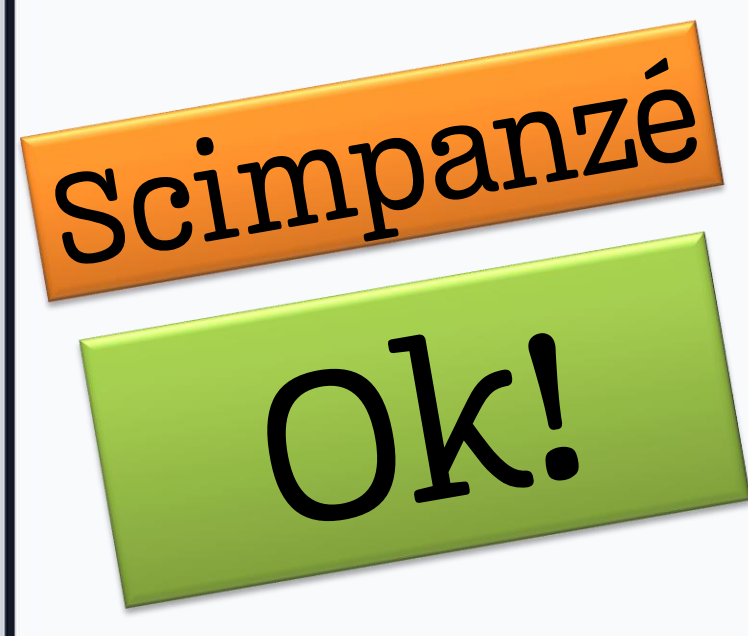

 $\blacksquare$ 

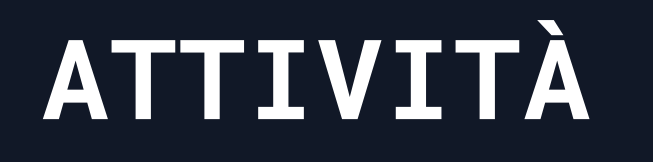

#### Cosa abbiamo fatto?STEP  $\equiv$  Teachable Machine

# Verifica del funzionamento

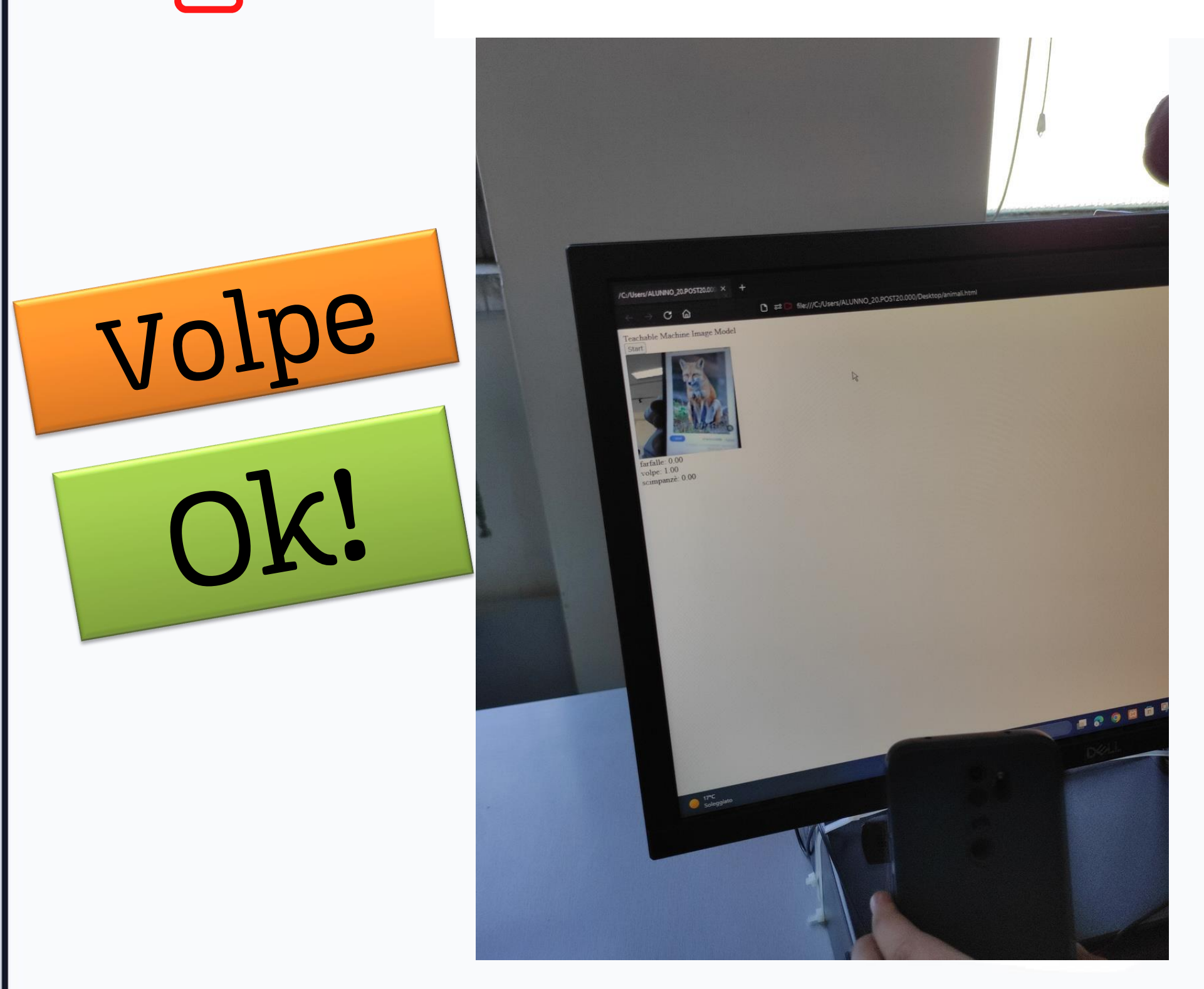

## Perfezionamento pagina Web

# Cosa abbiamo fatto?

Lo step finale è consistito nel perfezionamento della pagina web in cui è stato inserito il codice per il funzionamento del modello di classificazione delle immagini. E' stata ingrandita e centrata la finestra dedicata all'acquisizione tramite webcam e abbellito un po' l'aspetto della pagina in generale. Il lavoro finale è fruibile a questo link: [http://myhobbyispiano.altervista.org](http://myhobbyispiano.altervista.org/)

### STEM - SOFT SKILLS OBIETTIVO

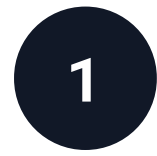

#### SS04 – Creatività

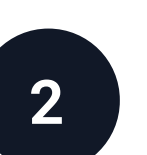

2 SS08 – Cooperazione con gli altri

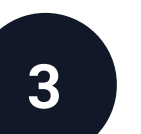

3 SS11 – Consapevolezza organizzativa

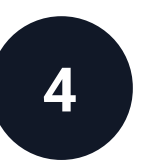

<sup>4</sup> SS17 – Problem Solving

SS19 – Ricerca e gestione delle informazioni

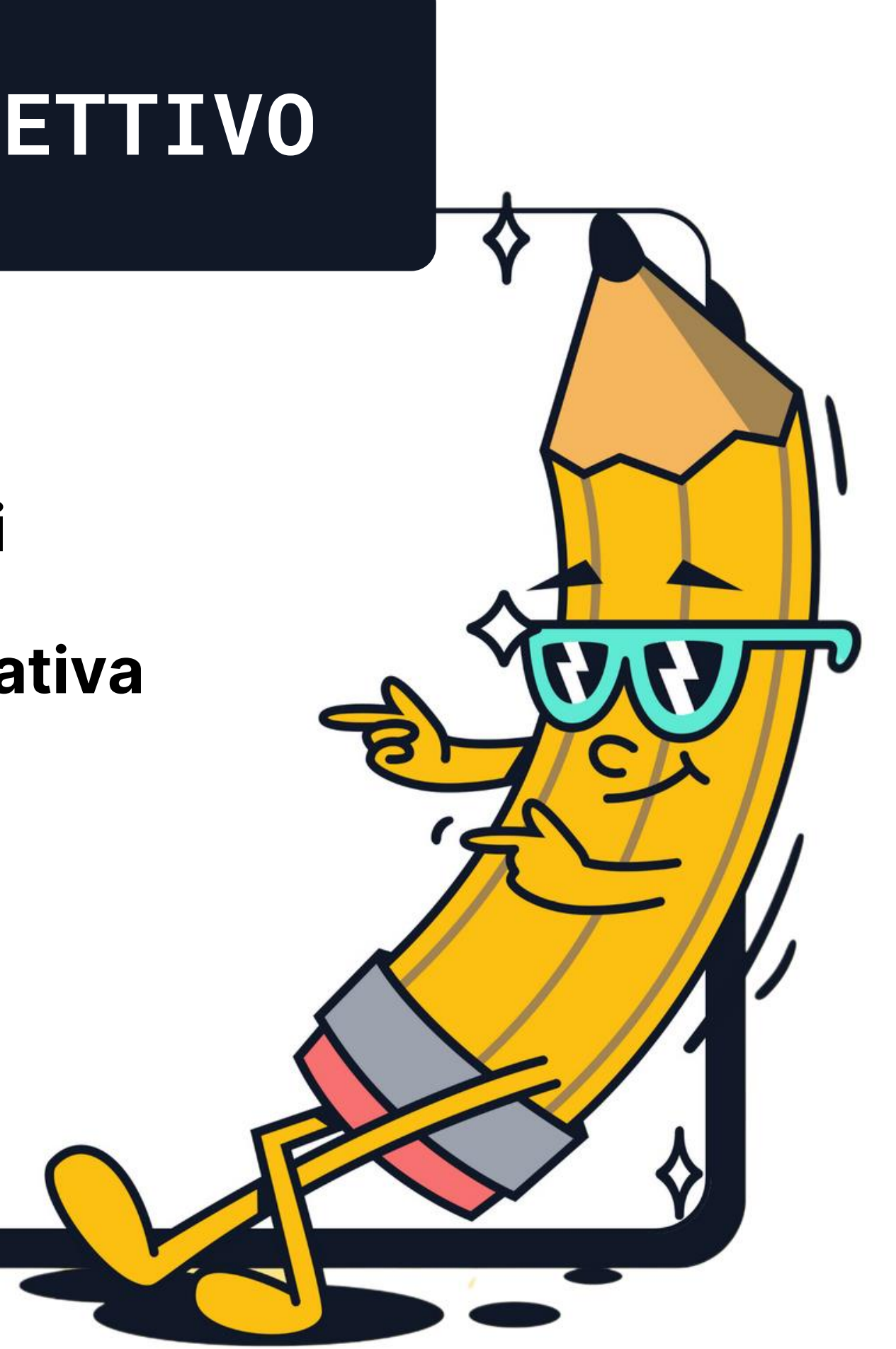

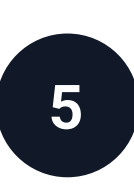

#### Un **GRAZIE** ai ragazzi della **1D** a.s. 2023-2024 per l'entusiasmo e la fattiva collaborazione.

**Realizzato dalla classe 1D dell' I.I.S. «A. Pacinotti» – Scafati (SA) sotto la supervisione del Prof. Nazareno Lavoria**

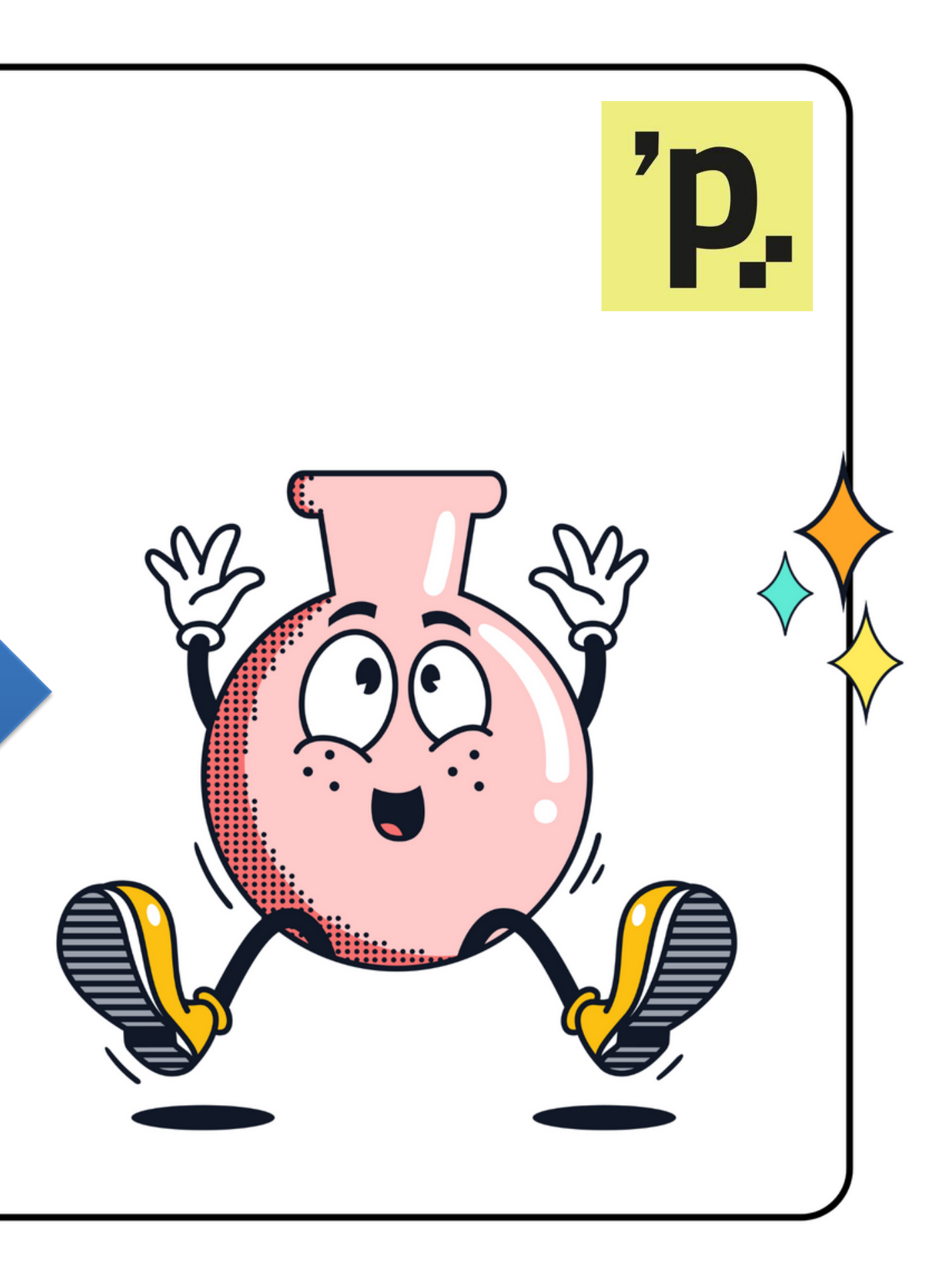